## Taming the CTV First Steps on a new Platform

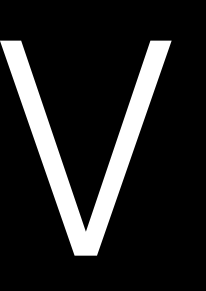

## Topics

- Putting Views in Focus
- UIImageView
- Persisting Data

# Putting Views in Focus

### Putting Views in Focus No touch, no pointer

- There is no touch input
- There is no cursor
- You switch between elements
- Elements gain or loose focus
- 
- 
- 
- -
- 
- -

- UIFocusEnvironment
- No way to update focus programatically
- tvOS decides what view to focus

### Putting Views in Focus Interacting with the Focus Engine

- UIWindow returns its root view controller
- UIViewController returns its view
- UIView returns self
- The deepest view that is returned gains focus

### Putting Views in Focus Which View gains Focus?

### Putting Views in Focus Focus custom views

- setNeedsUpdateFocus()
- \_whyIsThisViewNotFocusable()
- 
- 
- 
- 
- 
- 
- 
- -
- -
- -
- -
- -
- 
- -
	-
- 
- 
- 
- 
- 
- -
- -
- 
- 
- 
- 
- 
- 
- 
- 
- 
- 
- 
- 
- 
- 
- -
- 
- 
- 
- 
- 
- 
- 
- 
- 
- 
- 
- 
- 
- -
- 
- 
- -
- 
- 
- 
- 
- 
- 
- 
- 
- 
- 
- 
- 
- 
- 
- 
- 
- 
- 
- 
- 
- 
- 
- 

UllmageView

- Can be focused
- Automatically update their focus ui
- var adjustsImageWhenAncestorFocused: Bool

### UIImageView adjustsImageWhenAncestorFocused

- Has nothing to do with the focus engine
- Is done via the UIMotionEffect API

### UIImageView Transform according to movement

## Persisting Data

- No persistent Store
- NSUserDefaults (max. 500KB)
- Store Data in the Cache directory
	-
- Might be purged if disk space is low
- 200MB tops

• the Documents directory is for user generated content, anyway!

### Persisting Data No permanent Store

## Thank you

Michael Ochs @\_mochs http://ios-coding.com